**Ansys 2020 Release 2:** module purge; module load ansys/v2020r2

**Ansys 2021 Release 2:** module purge; module load ansys/v2021r2

**Ansys 2022 Release 1:** module purge; module load ansys/v2022r1

You can start the ansys workbench gui with the following command: wb

You can start the ansys product with the command

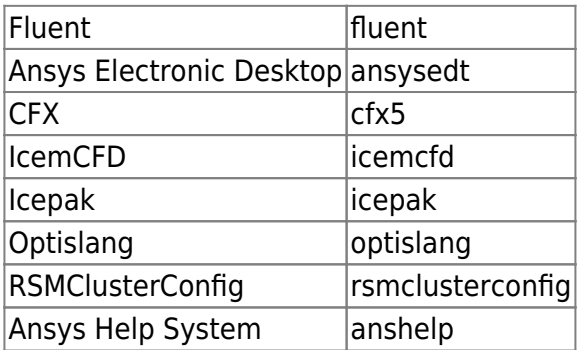

Hint 1:

Please check with module list if a specific ansys environment is already active! Mostly the appropriate ansys version is set permanently in Your account.

Hint 2:

Please change between different ansys version only for testing purposes!

FAQ 1:

How can I activate the "Beta Option Menues"? In the Workbench GUI please goto Tools » Options » Appearance. Scroll down and switch on the "Beta options" checkbox.

FAQ 2: How can I get my personal ansys student license? [[\[https://www.ansys.com/academic/students](https://www.ansys.com/academic/students)|Ansys for students

From: <https://www1.tu-ilmenau.de/hpcwiki/> - **hpcwiki**

Permanent link: **<https://www1.tu-ilmenau.de/hpcwiki/doku.php?id=ansys&rev=1644417780>**

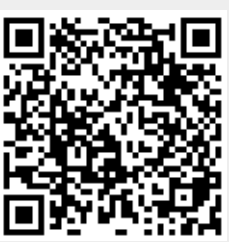

Last update: **2022/02/09 15:43**